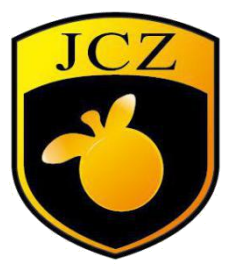

# DLC2-M4 板卡使用说明书

网站:www.bjjcz.com

- 销售邮箱: market@bjjcz.com
- 售后邮箱:support@bjjcz.com
- 电话:010-64426993/64426995/64873071
- 传真:010-64426995
- 邮编:100015
- 地址:北京市朝阳区酒仙桥东路 1 号 M3 栋东一层

# 改版历史

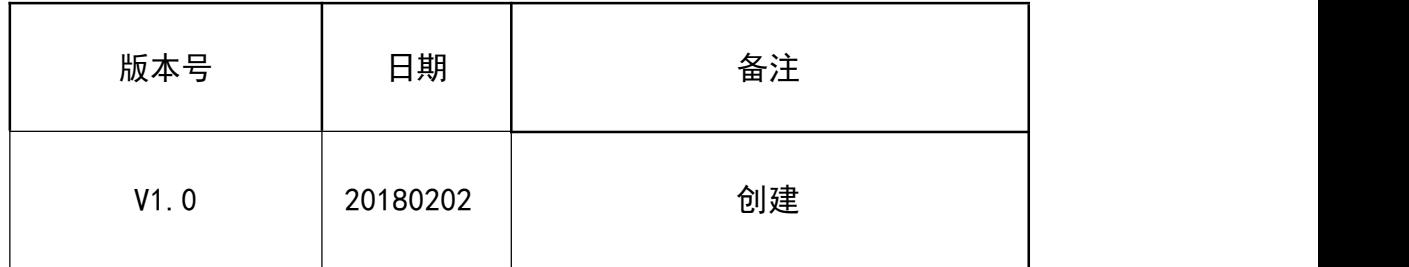

DLC2-M4 打标控制卡由两部分组成(下层板: DLC2 卡和上层板 M4)针对激光器 而专门开发的 2D/3D 控制卡,下面分别介绍两部分板卡的使用。

# DLC2 板卡使用说明书

DLC2 控制板卡和 EZCAD3 软件可以完成 2D/3D 扫描振镜和激光器的实时 同步控制,板卡主要特性如下:

(1)支持增强版的 XY2-100 数据协议(X,Y,Z 三轴振镜)

(2)通过激光器扩展卡可以支持光纤、CO2、QCW、SPI、紫外、YAG 等激光

あいしょう おおやま おおやま おおやま あいしん あいしん あいしん あいしん あいしん あいしん

- (3)支持 10 路输入 8 路输出端口
- (4)12V 供电,最小电流要求 3A
- (5)支持飞行标刻功能
- (6)支持脱机标刻功能
- (7)支持 16Bit/18Bit 振镜,可根据实际振镜协议进行定 制板卡接口如下所示:

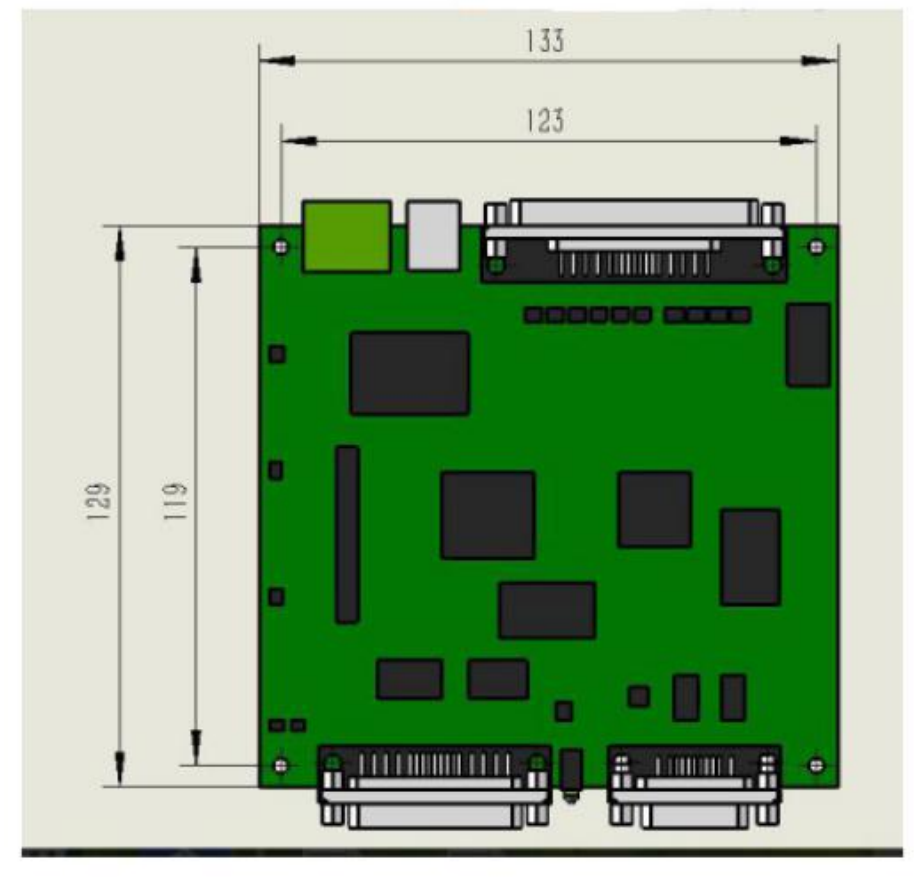

图 1:板卡尺寸图

板卡有两个 LED 指示灯,板卡上电自检成功后绿灯常亮。打标过程中控制激光出光 时红灯亮。

其中:

CON1:电源接口, 2P 绿色端子 插座;

CON2:激光器接口,支持所有激光器,DB25 插座(母头);

CON3:振镜接口,支持增强性的 XY2-100 数据协议,可以驱动 2D/3D 振镜, DB15 插座;

CON5:IO 接口,用于飞行标刻接口以及输入输出数字信号,DB37 插座。

#### 各接口说明:

#### CON1:电源

■ DLC2 控制卡支持宽电压直流电源供电 (12V-24V), 推荐使用 12V 直 流电源供电。建议采 12V/3A 的直流电源。电源从 CON1 2P 绿色端子管脚接入。 其中靠近板卡丝印 power 的为 2 管脚, 靠近 USB 接口的为 1 管脚。

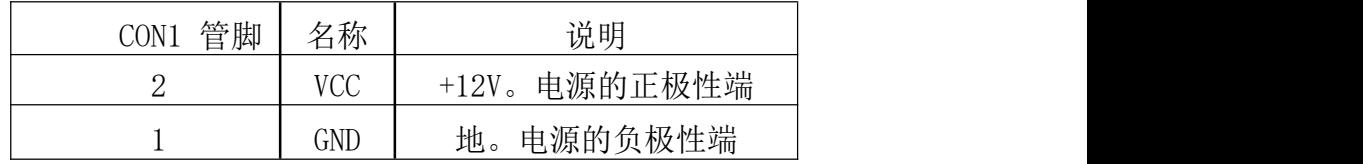

图/表 2:电源管脚接口定义

#### CON3:振镜接口

■ 振镜接口 (CON3 接口) 支持增强性的 XY2-100 数据协议, 可以驱动 2D/3D 振镜,接口类型为:15 管脚的双排针(母头,2.54mm 间距),管脚定 义如下:

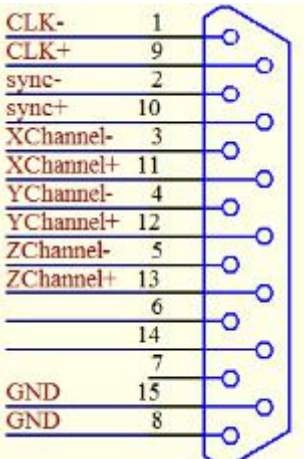

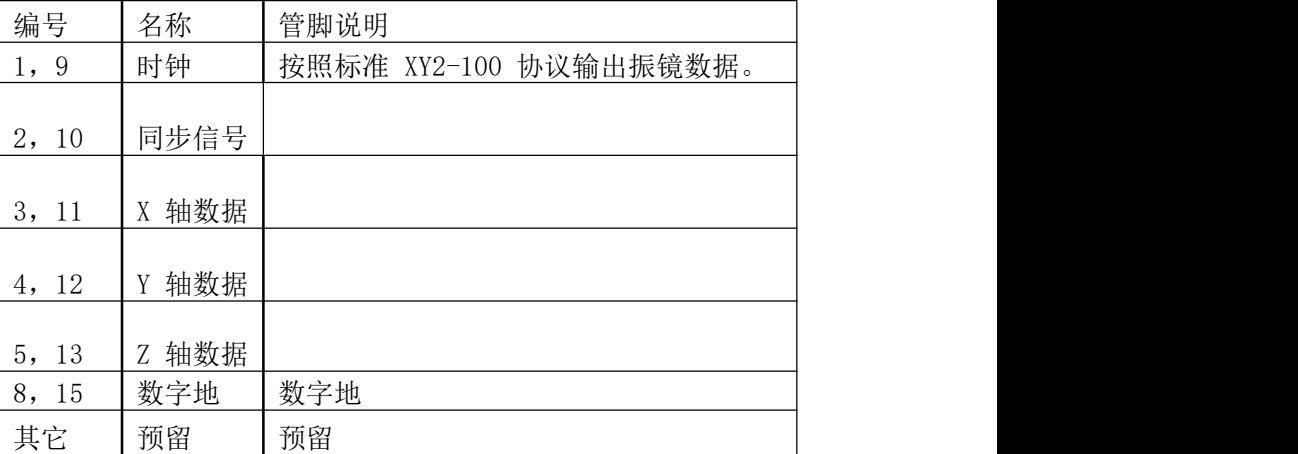

图/表 3 振镜接口定义

对于常用的二维振镜,只需要连接 CLK 时钟、SYNC 同步、XChannel、

Ychannel 四组信号,以及 GND 共九根信号线即可。数字信号建议采用带屏蔽 层的双绞线连接。

# CON2:激光器接口

■ 激光器接口 (CON2 接口) 支持所有激光器, 控制不同的激光器通过 Ezcad3 软件>参数(F3)激光控制设置来切换。注意: 切换激光器类型时请务 必关闭激光器电源,设置好正确的激光器参数后再开启激光器电源。接口类型 为: 25 管脚的双排针 (母头, 2.54mm 间距)

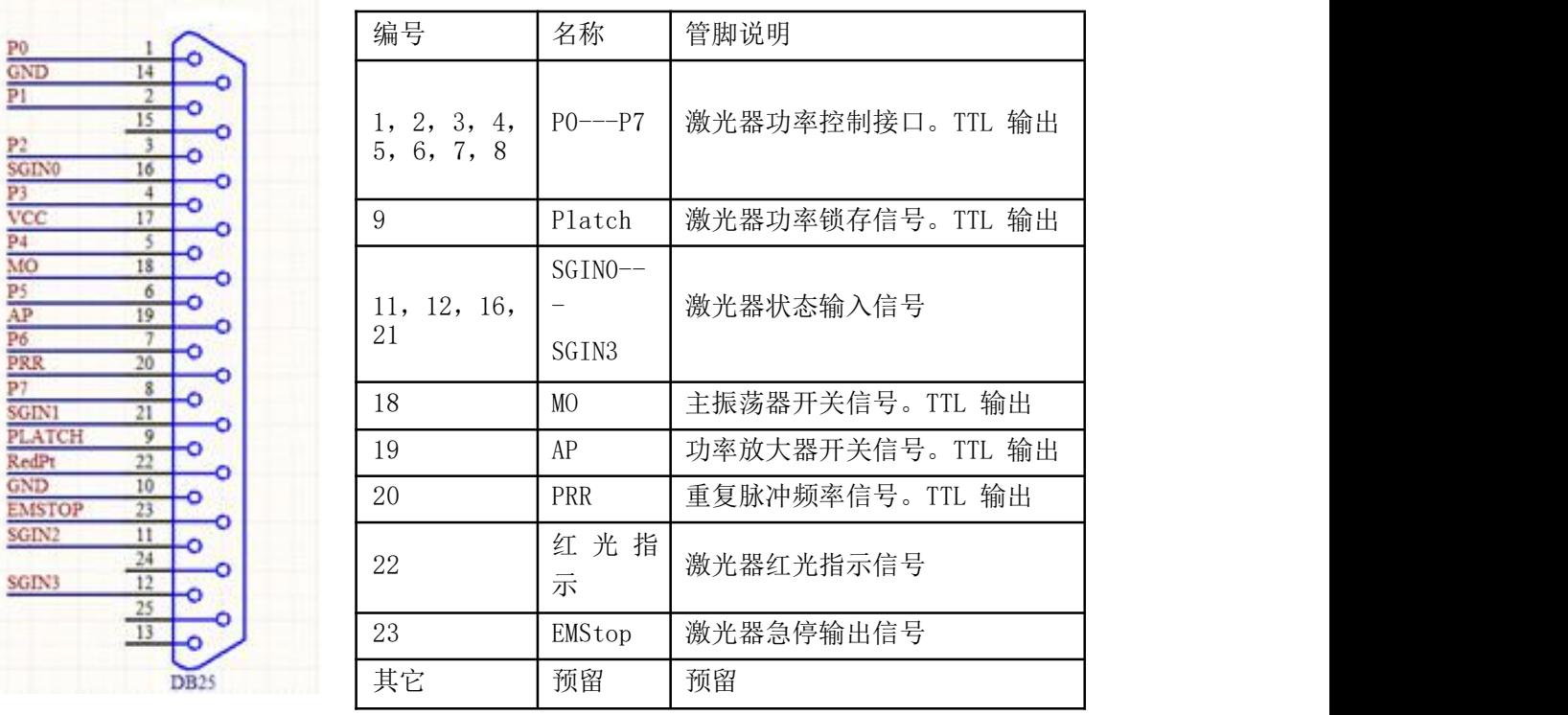

(1) Fiber 模式管脚定义

图/表 4 CON2-Fiber 模式管脚定义示意图

(2) CO2/YAG 模式管脚定义

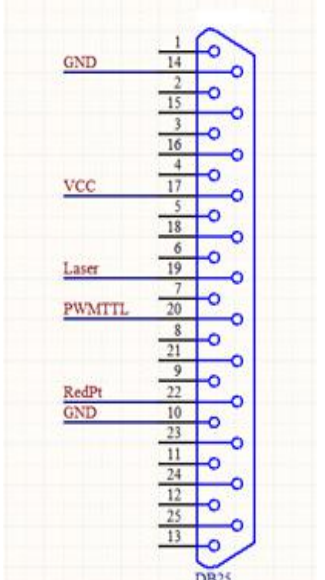

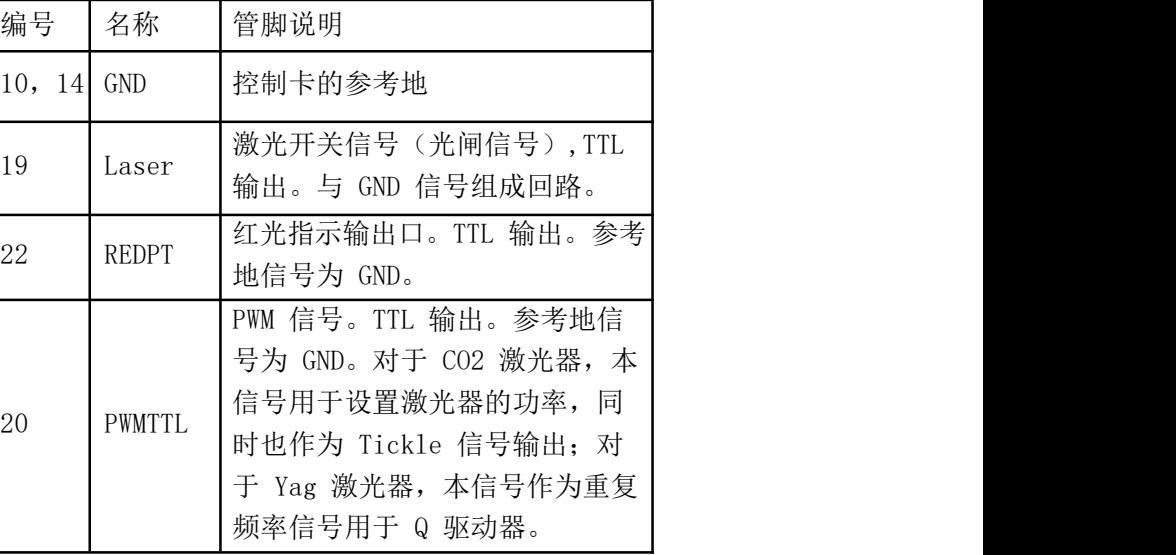

图/表 5 CON2-CO2/YAG 模式管脚定义示意图

# DB37 :飞标接口/数字输入输出

 $GND1$  1

GINO 20  $\begin{array}{|c|c|c|}\hline \text{GIN1} & 2 \\ \hline \text{GIN2} & 21 \\ \hline \end{array}$ 

 $GIN3$  3

GIN4 22 GINS 4

GIN6 23

GIN8 24  $GIN9$  6

Start 25<br>Stop 7 Stop

GND1 26

OUTO 27 OUTI 9

OUT2 28 OUT3 10

OUT4 29 OUTS 11

OUT6 30 OUT7 12

GND1 31<br>GND1 31

 $33$ 

 $15$ 

 $34$ 

 $16$ 

 $\frac{1}{35}$  $\frac{1}{17}$ 

GND 36  $GND$  18

TX 37<br>RX 19

ACODEN 32 ACODEP 14

**BCODEN** 

**BCODEP** 

AlCodeN

-AlCodeP<br>-BlCodeN<br>-BlCodeP

x轴 €

Y轴 ミ

-ó

ó.

ó

ó

ó

ö

ó

ó

o.

-o

-o-

ó.

ö

ó

ó

-d

ö

41 Ļ٥

■ 飞行标刻接口/数字输入输出口 (CON5 接口, DB37 针母头) 说明如下:

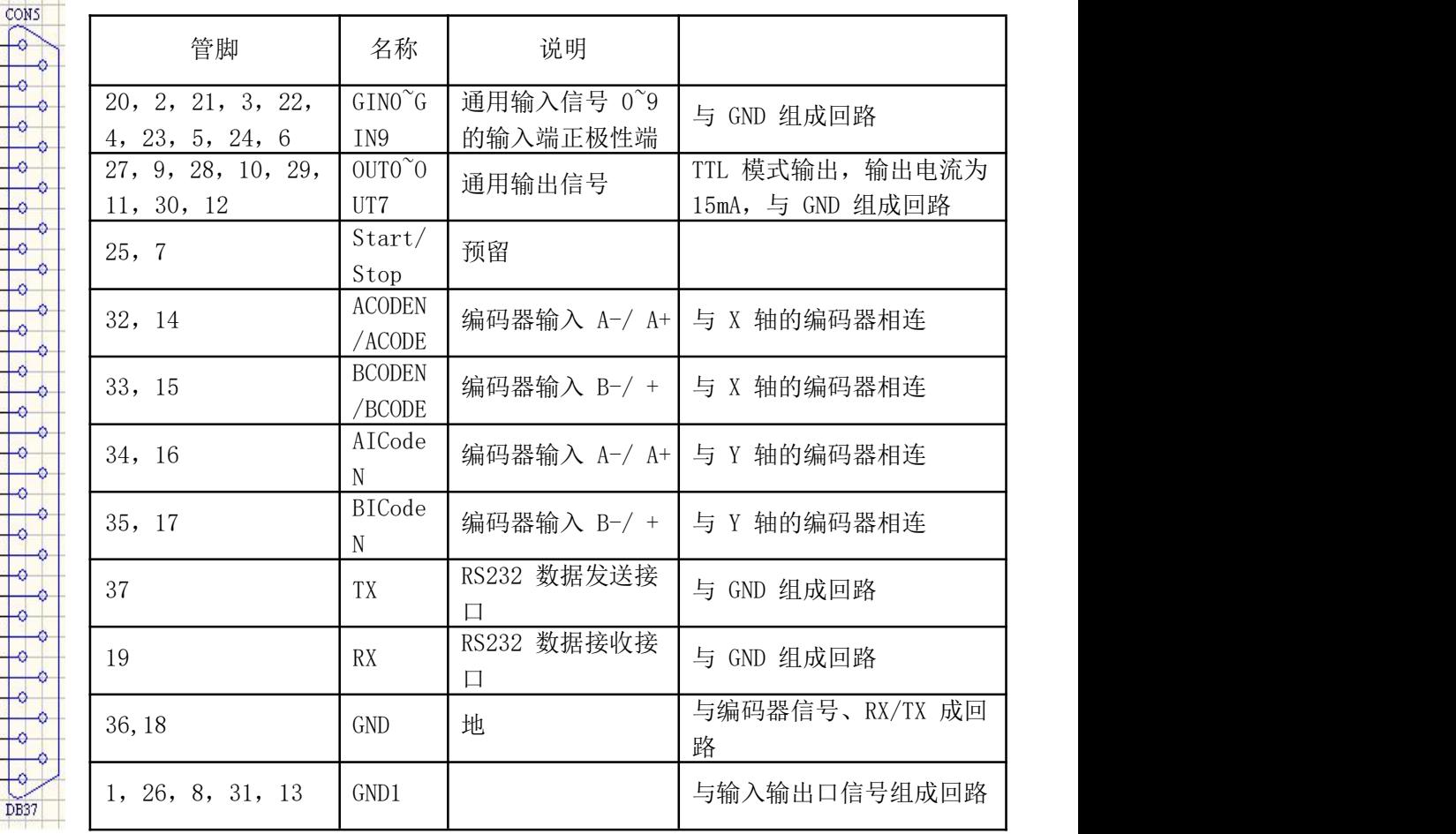

## 备注:

(1) DLC2 的输入输出信号采用隔离芯片输出, 使用时需与 GND1

(PIN1,8,13,26,31)组成回路;

(2) 板卡地 GND (PIN18,36) 与电源地 (CON1, PIN1) 连通, 使用编码 器接

口时需与 GND 组成回路。

(3)通用输出口支持触点常开继电器。

#### 拨码开关 SW1 说明

拨码开关的第 2,3,4 键为板卡索引号 0~7 的设置开关。在多块卡同时工作时, 用以区分不同的板卡。开关拨到数字一方为使能有效, 拨到 ON/KE 一方为无效, 拨码开关中拨到 1 为无效,拨到 2 为 2°; 拨到 3 为 2<sup>1</sup>; 拨到 4 为 2<sup>2</sup>;  $\frac{2}{2}$ 

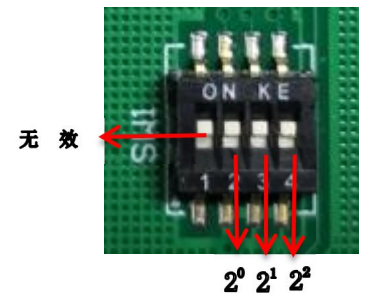

图 7 拨码开关示意图

#### 数字输入输出信号的连接

#### 输入信号**:**

输入信号 GIN0~GIN9 以及 START 和 STOP 的接口电路示意图,推荐的连接 方案如图所示:

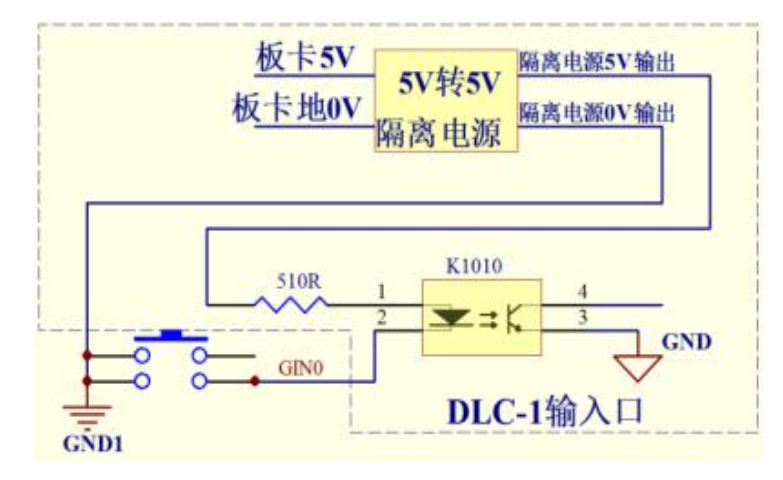

图 8 DLC 打标卡输入口示意图

对于这几路输入信号,只需要在外部提供一个常开型的开关即可。该开关 的接触电阻要小于 100 欧姆。

# 输出信号**:**

输出信号 OUT0~OUT7,与 GND1 组成回路。

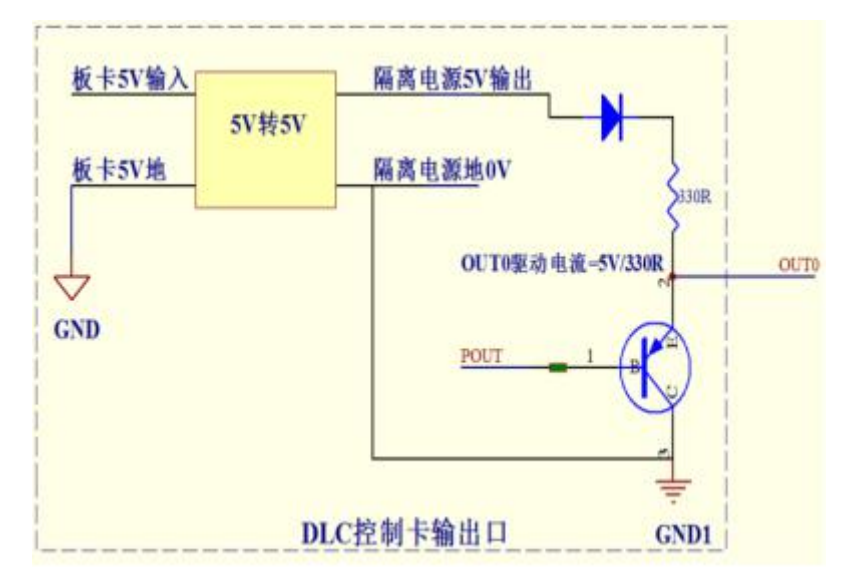

图 9 DLC 打标卡输出口示意图

备注:

继电器连接示意图

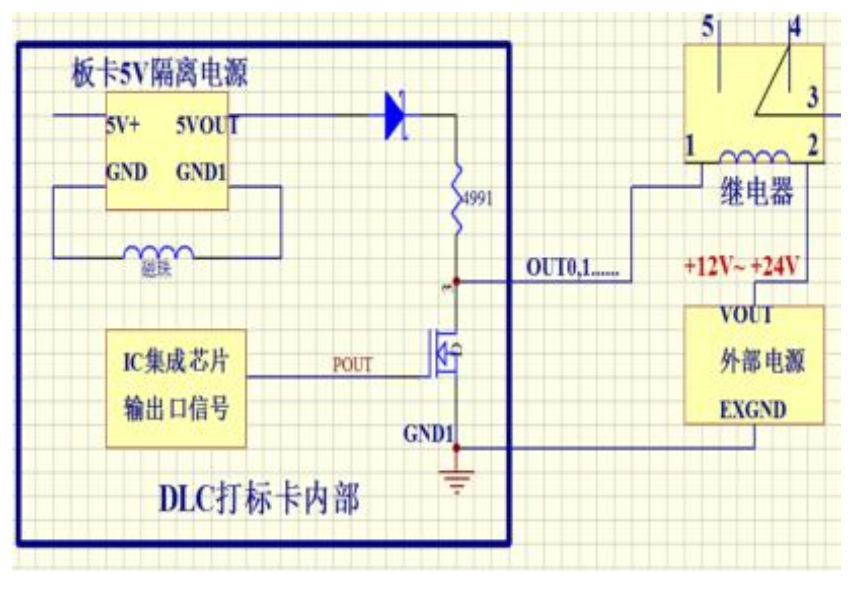

图 10 继电器连接示意图

# M4 板卡使用说明书

M4 运动控制板卡配合 DLC2 打标控制卡和 EZCAD3 软件使用,支持 4 路运 动扩展轴。

M4 板卡接口尺寸如下图所示:

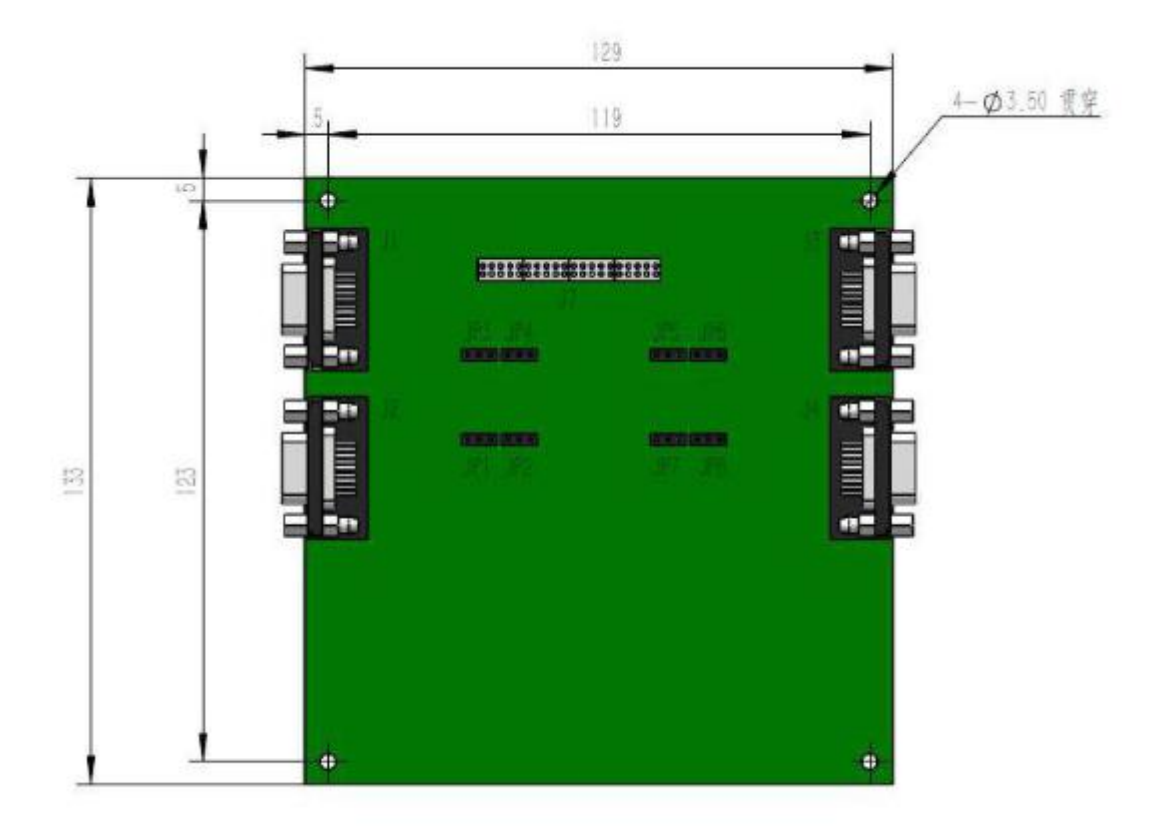

图 1:M4 板卡尺寸图

M4 板卡通过 J7 (40 针)与 DLC2 控制卡对应的接口直接相连,供电由 DLC2 板卡提供,无需外接电源。

J1,J2,J3,J4 为运动扩展轴信号接口(DB9、母头),分别定义为 X 轴、Z 轴、Y 轴和 A 轴,具体对应关系如下:

- J1 ------ X 轴
- J2 ------ Z 轴
- J3 ------ Y 轴
- J4 ------ A 轴

运动扩展轴 J1、J2、J3、J4 的接口定义完全相同,如下所示:

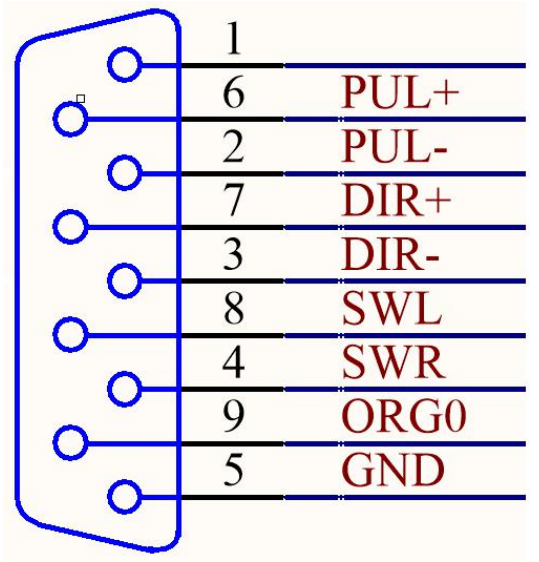

图/表 2 扩展轴信号接口定义

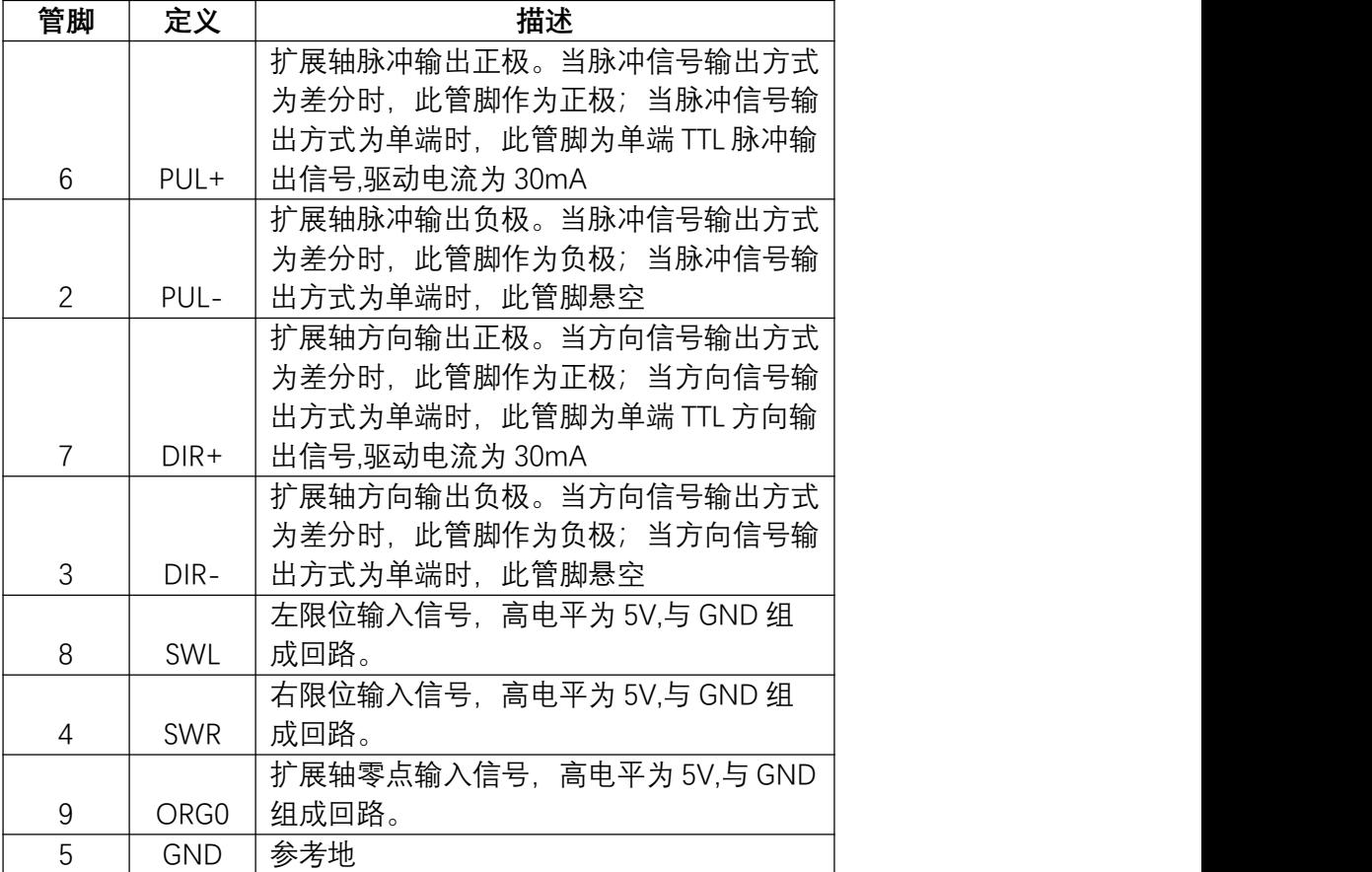

说明:

1. 扩展轴 IO 输出(脉冲和方向)有两种输出方式:差分输出和单端 TTL 输出,可以通 过跳线帽 JP1—JP8 进行选择,如下图所示:

# 金橙子 **DLC2-M4** 用户使用手册

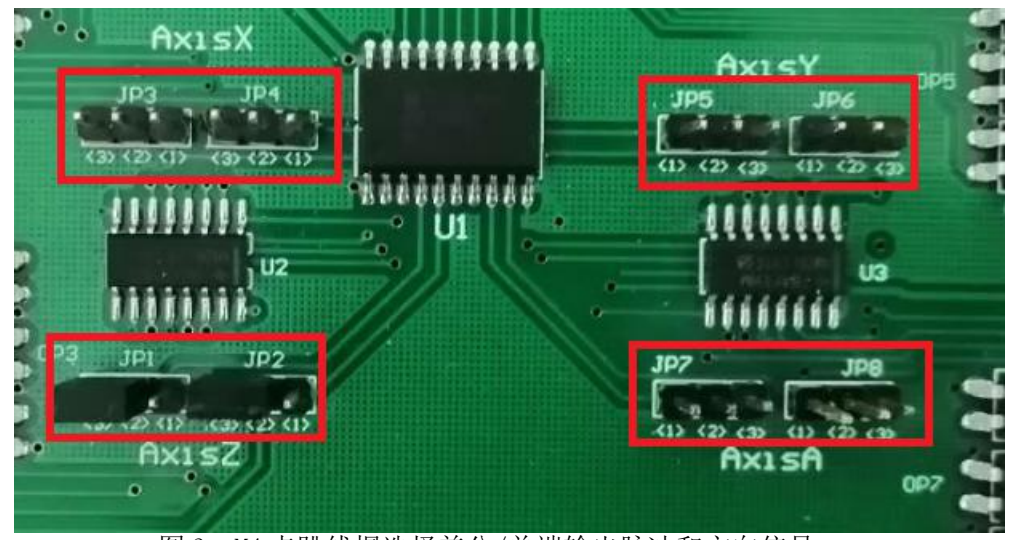

图 3 M4 卡跳线帽选择差分/单端输出脉冲和方向信号

1) 当跳线帽 JP1-JP8 全部都短接 PIN2 和 PIN3 时, 脉冲和方向选择差分输出, 输出 管脚分别为 PUL+、PUL-、DIR+和 DIR-。

2)当跳线帽 JP1—JP8 全部都短接 PIN1 和 PIN2 时,脉冲和方向选择单端 TTL 输出, 输出管脚分别为 PUL+和 DIR+(PUL-和 DIR-管脚悬空)。

2.M4 卡扩展轴 IO 输入(左限位、右限位和零点输入)接口电路示意图如下:

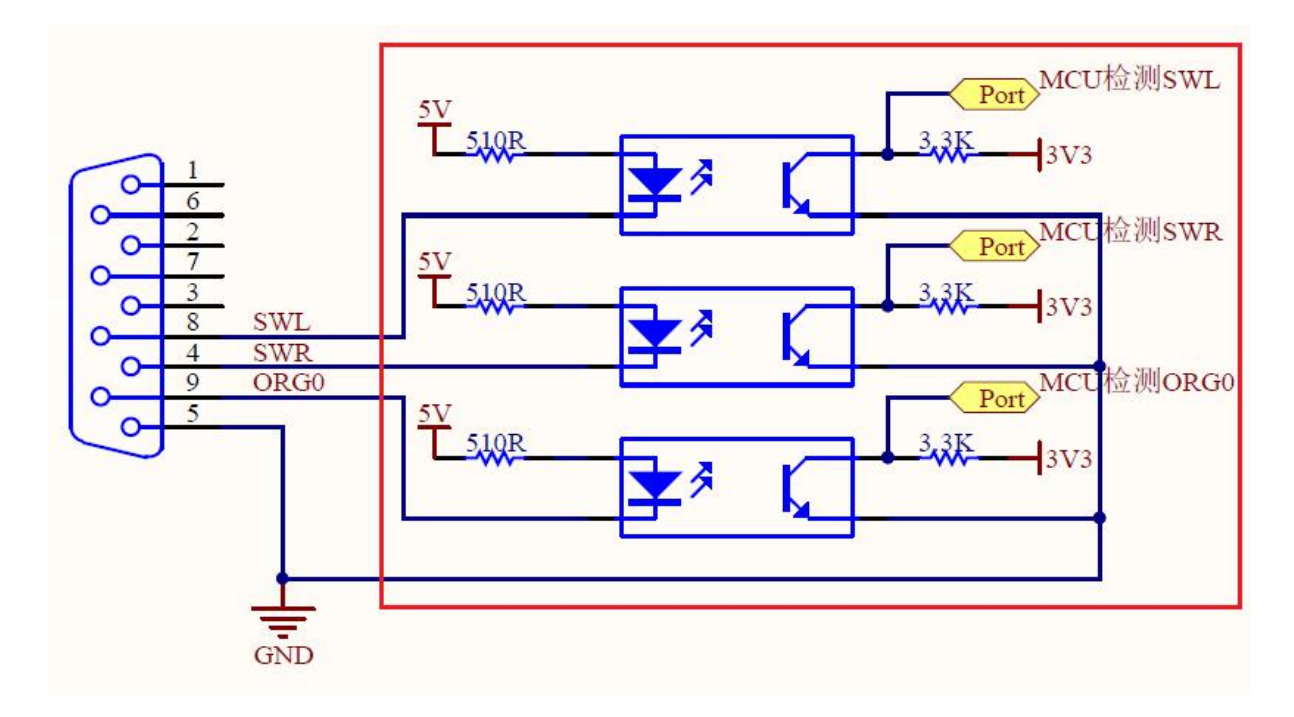

图 4 M4 卡扩展轴 IO 输入接口电路示意图

1)逻辑 0 输入电平:0~0.5VDC(SWL,SWR 和 ORG0 管脚)

2)逻辑 1 输入电平:4.5~5VDC(SWL,SWR 和 ORG0 管脚)

3)输入电平在 0.5V~4.5V 之间电路动作状态不定,请尽量避免输入电压工作再此区间 注意: 扩展轴 IO 输入接口不支持高于 5V 电平的逻辑电压输入, 否则会导致板卡损坏! 注:DLC2-M4 在配套使用 EZCAD3 软件时,打开 EZCAD3 软件文件夹"PARAM" Motors.ini 找到 m bUse9030=1 表示使能 9030 运动控制卡, m bUse9030=0 表 示是能 M4 运动控制卡。

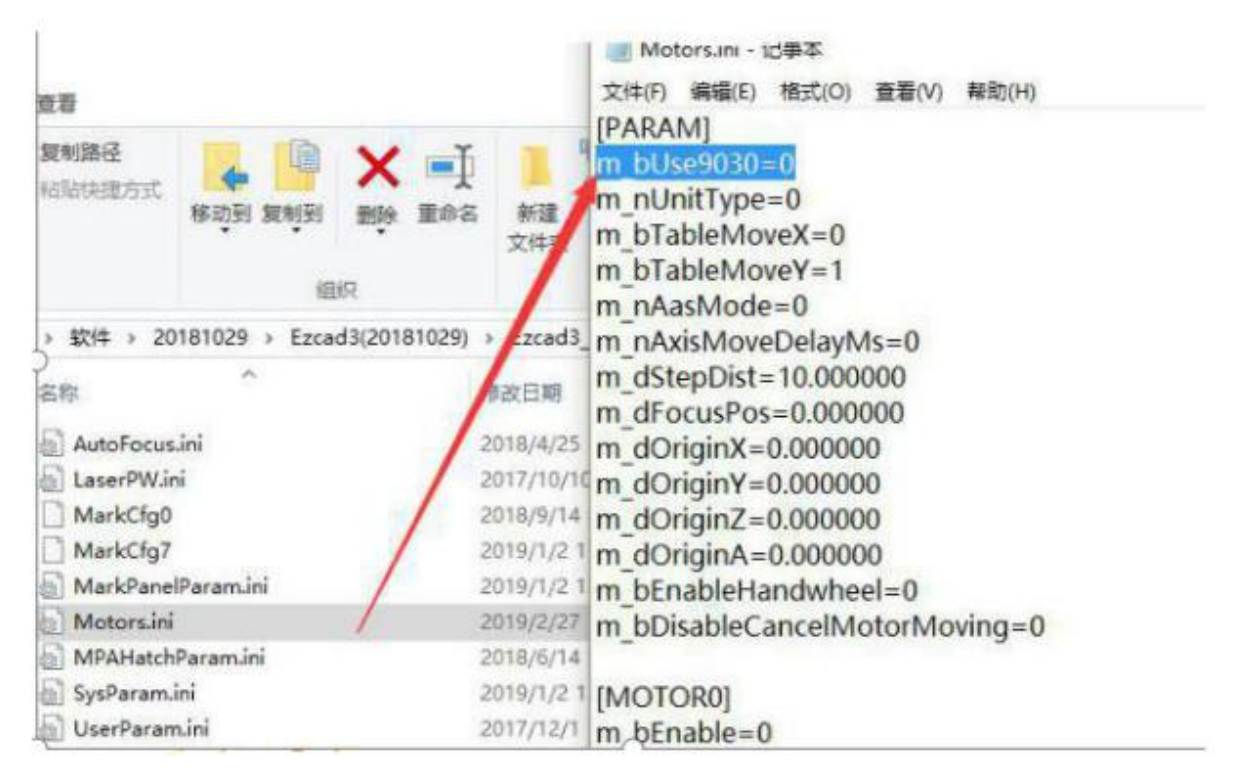

图 5 配置文件示意图